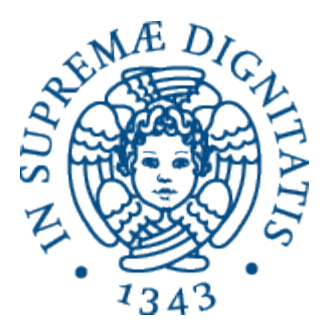

## Laboratorio di Reti Informatiche

Corso di Laurea Triennale in Ingegneria Informatica A.A. 2016/2017

**Ing. Niccolò Iardella niccolo.iardella@unifi.it**

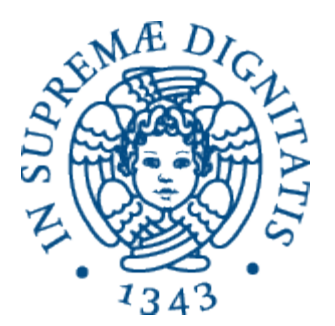

## Esercitazione 2

#### Configurazione di interfacce di rete, gateway e DNS

## Programma di oggi

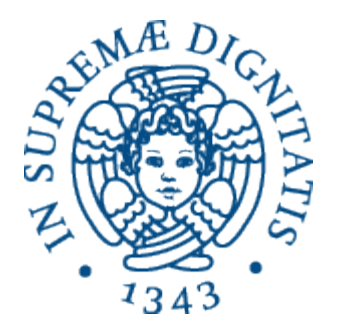

- Introduzione sugli indirizzi IP
- Configurazione manuale delle interfacce di rete
- Configurazione del gateway
- Risoluzione dei nomi di dominio

### Scenario

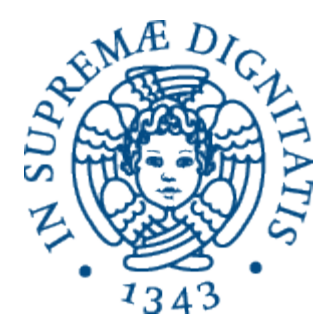

• Di quali informazioni ha bisogno A per poter comunicare?

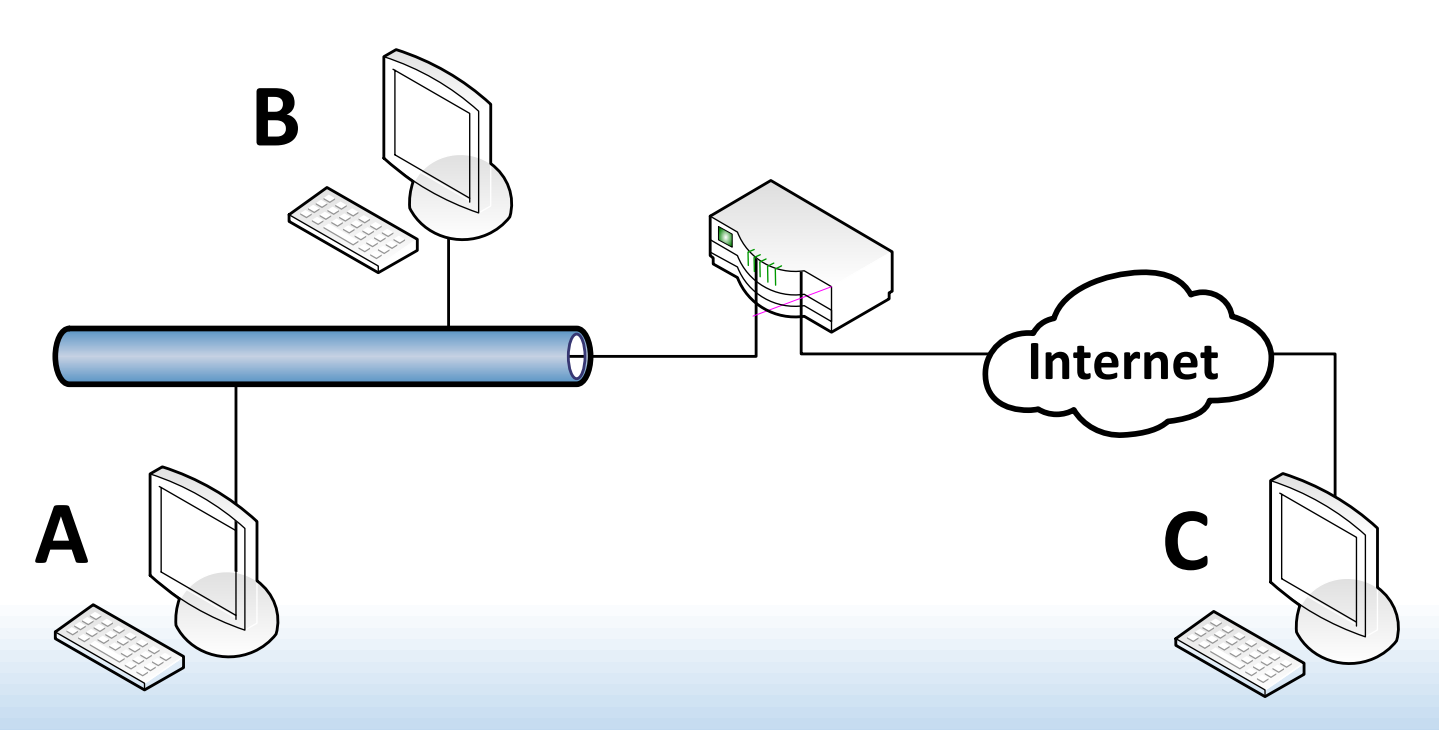

### Scenario

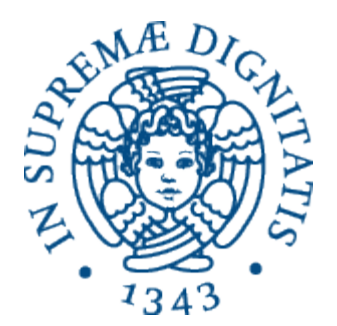

- Di quali informazioni ha bisogno A per poter comunicare?
	- Indirizzo IP
	- Maschera di rete
	- Indirizzo IP del gateway
	- Indirizzo IP del server DNS

## Indirizzi IP

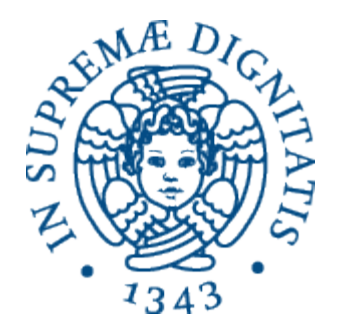

- Ogni scheda di rete di un computer è identificata all'interno della rete tramite un **indirizzo** IP.
- Un indirizzo IP è una *sequenza di 32 bit*
	- Per comodità, viene rappresentato con 4 numeri decimali (notazione decimale puntata)

**11000000.10101000.00010101.10000010 192.168.21.130**

## Indirizzi IP

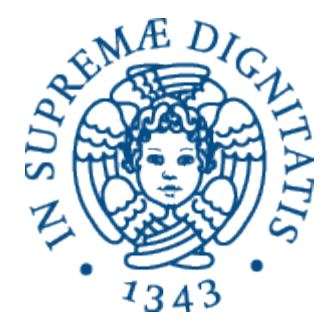

• La parte iniziale dell'indirizzo indica la rete, la parte finale indica l'host all'interno nella rete

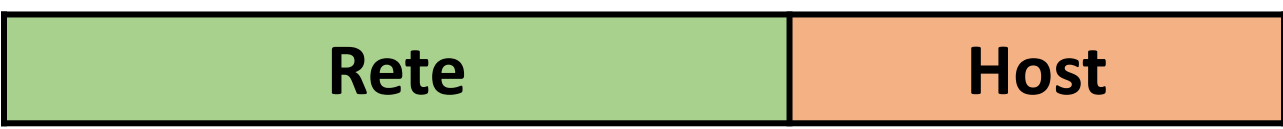

#### **11000000.10101000.00010101.10000010**

• Come facciamo a sapere quanti bit sono dedicati alla parte di rete e quanti alla parte di host?

### Maschera di rete

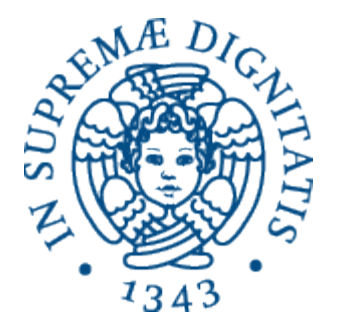

- La maschera di rete è una sequenza di 32 bit.
	- Nella prima parte vengono messi a 1 tanti bit quanti se ne vogliono dedicare alla rete

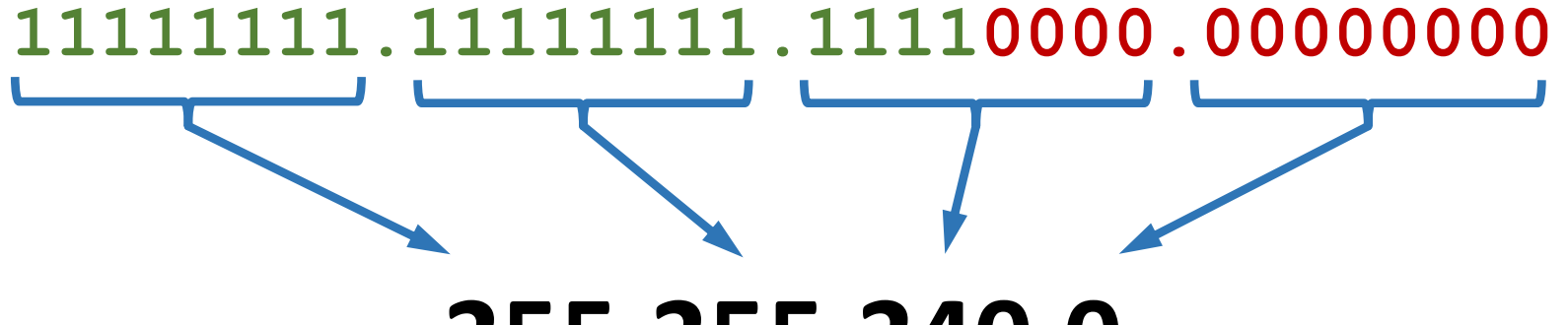

#### **255.255.240.0**

Notazione compatta: /20

### Indirizzo di rete

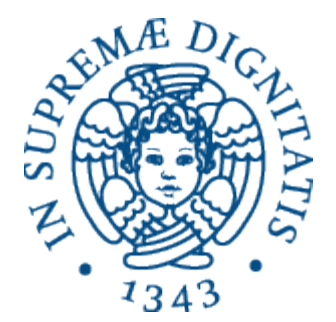

- Per ricavare **l'indirizzo di rete** si usa l'operazione di *and bit a bit* tra maschera e indirizzo IP: **11000000.10101000.00010101.10000010 11111111.11111111.11110000.00000000 & =**
	- **11000000.10101000.00010000.00000000**

### **192.168.16.0**

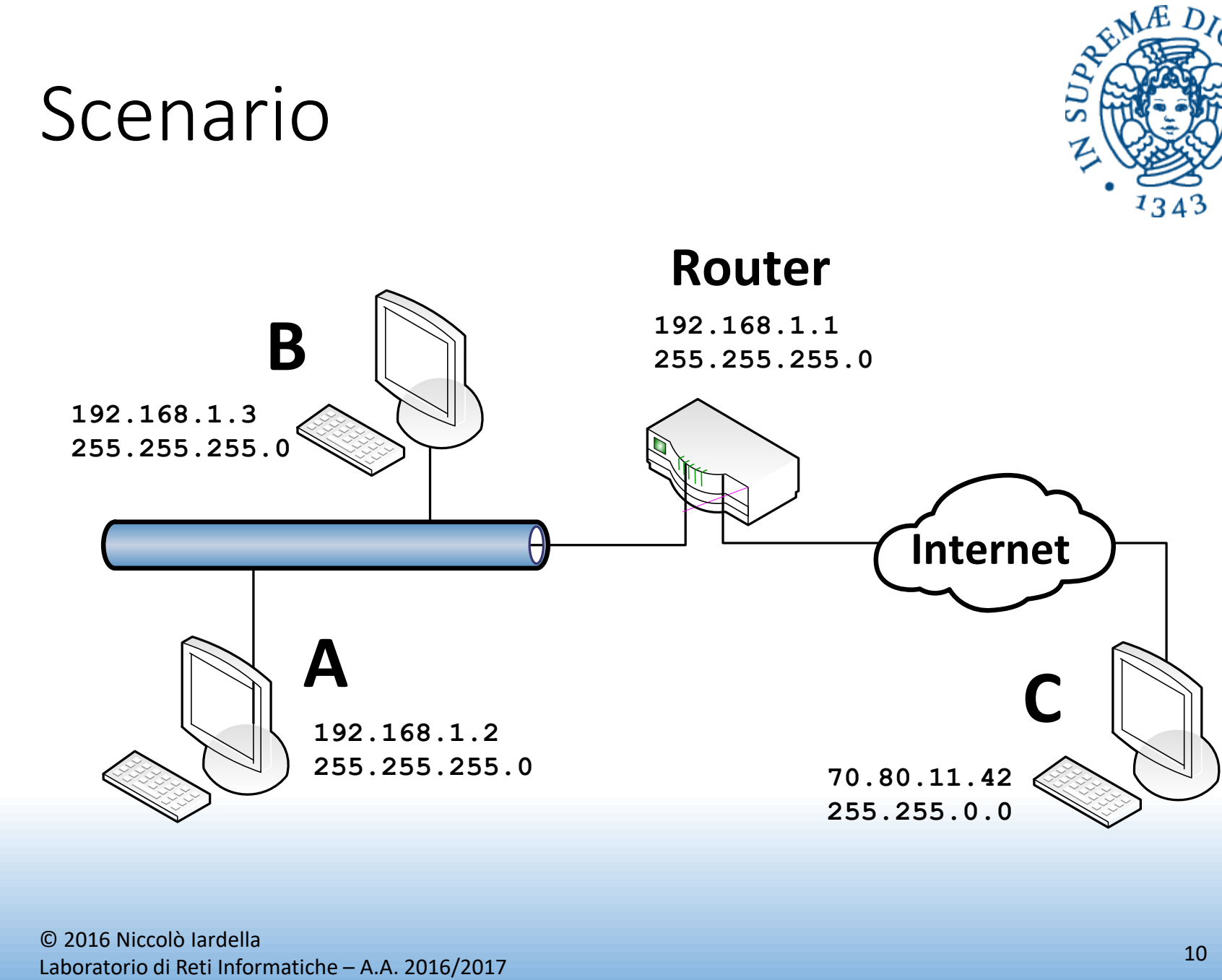

© 2016 Niccolò Iardella

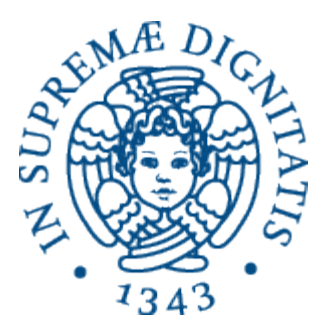

# Configurazione dell'interfaccia di rete

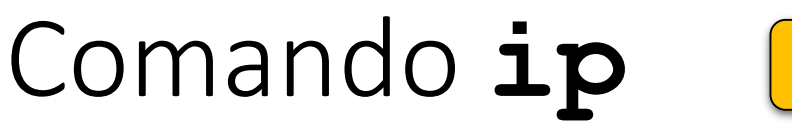

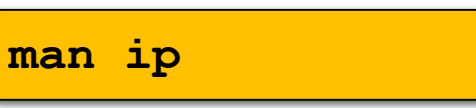

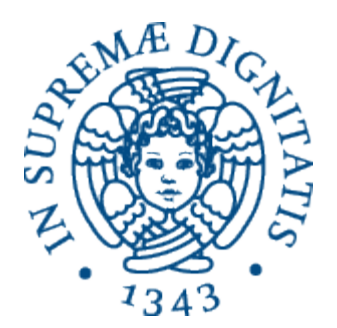

- Serve per visualizzare e manipolare tutte le impostazioni di rete
- Se digitato da solo, mostra brevemente la sintassi da usare:

**Usage: ip [ OPTIONS ] OBJECT { COMMAND | help } WHERE OBJECT := { link | address | route | … } …**

Nota: In Debian 8 **ip** sostituisce i comandi **ifconfig** e **route**

## Comando **ip**

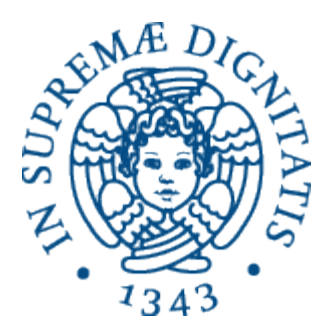

- Per mostrare tutte le interfacce:
	- **\$ ip addr show**

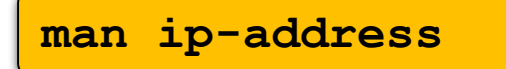

• Per mostrare solo le interfacce accese:

#### **\$ ip addr show up**

```
1: lo: <LOOPBACK,UP,LOWER_UP> mtu 65536 qdisc noqueue state UNKNOWN
    link/loopback 00:00 :00:00:00:00 brd 00:00:00:00:00:00
    inet 127.0.0.1/8 scope host lo
      valid_lft forever preferred_lft forever
    inet6 ::1/128 scope host
      valid_lft forever preferred_lft forever
2: eth0: <BROADCAST,MULTICAST,UP,LOWER_UP> mtu 1500 qdisc pfifo_fast state UP qlen 1000
    link/ether 00:0c:29:28:fd:4c brd ff:ff:ff:ff:ff:ff
    inet 192.168.50.2/24 brd 192.168.50.255 scope global eth0
      valid_lft forever preferred_lft forever
    inet6 fe80::20c:29ff:fe28:fd4c/64 scope link
      valid_lft forever preferred_lft forever
```
## Output di **ip addr show**

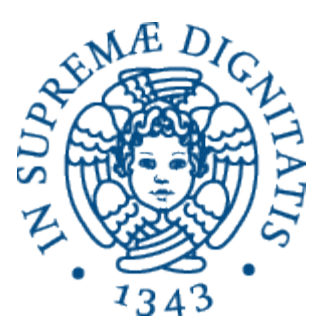

**2: eth0: <BROADCAST,MULTICAST,UP,LOWER\_UP> mtu 1500 qdisc pfifo\_fast state UP qlen 1000**

- **UP**: scheda abilitata, **LOWER\_UP**: cavo collegato
- **mtu**: *Maximum Transmission Unit*, dimensione massima del **pacchetto IP**
- **state**: scheda abilitata o disabilitata

**link/ether 00:0c:29:28:fd:4c brd ff:ff:ff:ff:ff:ff**

• **link/ether**: indirizzo fisico (MAC) della scheda

**inet 192.168.50.2/24 brd 192.168.50.255 scope global eth0**

- **inet**: indirizzo IP e maschera (in forma compatta)
- **brd**: indirizzo di broadcast

## Comando **ip**

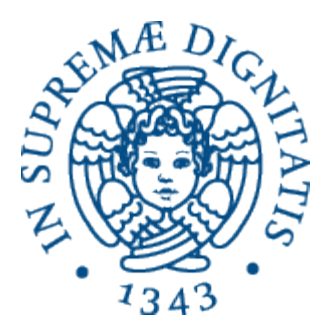

- Per abilitare/disabilitare un'interfaccia:
	- **# ip link set eth0 up**
	- **# ip link set eth0 down**

**man ip-link**

• Per impostare l'indirizzo IP di un'interfaccia:

**# ip addr add 192.168.1.42/24 broadcast 192.168.1.255 dev eth0**

- Per rimuovere l'indirizzo IP:
	- **# ip addr del 192.168.1.42/24 dev eth0**

oppure:

**# ip addr flush dev eth0**

## Pacchetto **ifupdown**

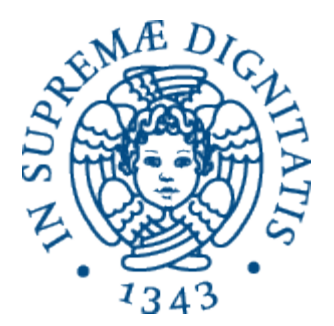

- Le modifiche fatte con **ip** non sopravvivono al riavvio della macchina!
- Si usano i comandi:

**ifup ifdown**

• e il file di configurazione: **/etc/network/interfaces** **man ifup man ifdown**

## File di configurazione

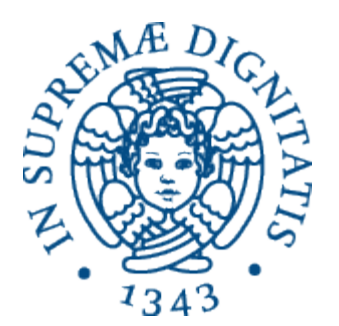

• Esempio di **/etc/network/interfaces**

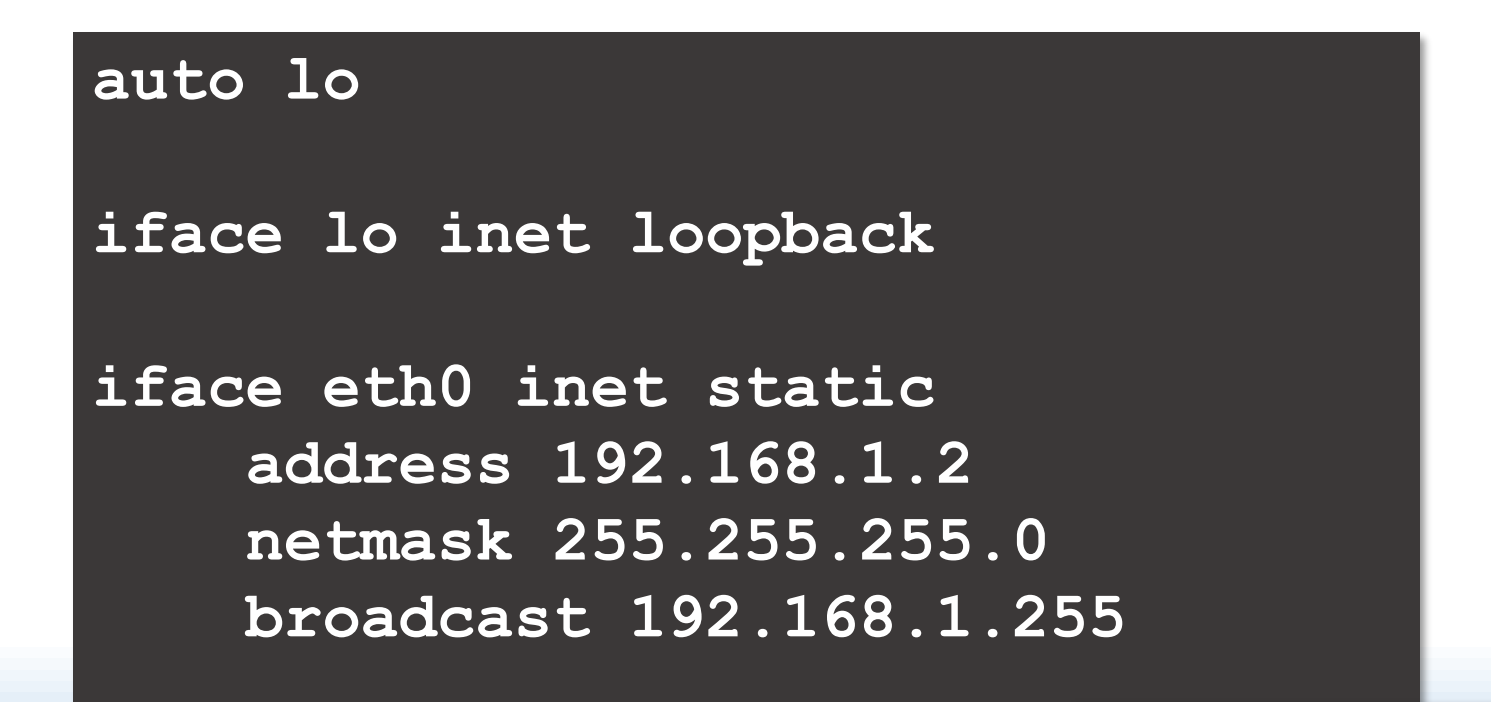

**man interfaces**

## Comandi **ifup** e **ifdown**

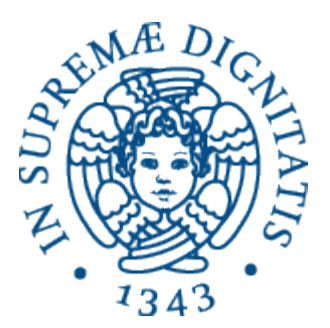

#### **# ifup eth0**

- Abilita l'interfaccia con la configurazione descritta in **/etc/network/interfaces**
- **# ifdown eth0**
	- Disabilita l'interfaccia

#### **# ifup -a**

- Abilita tutte le interfacce specificate nella sezione **auto** del file di configurazione, nello stesso ordine
- È eseguito all'avvio

### Scenario

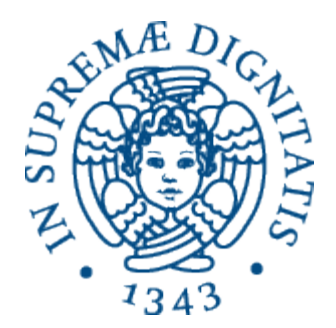

• Come vengono usate tutte le informazioni che abbiamo configurato?

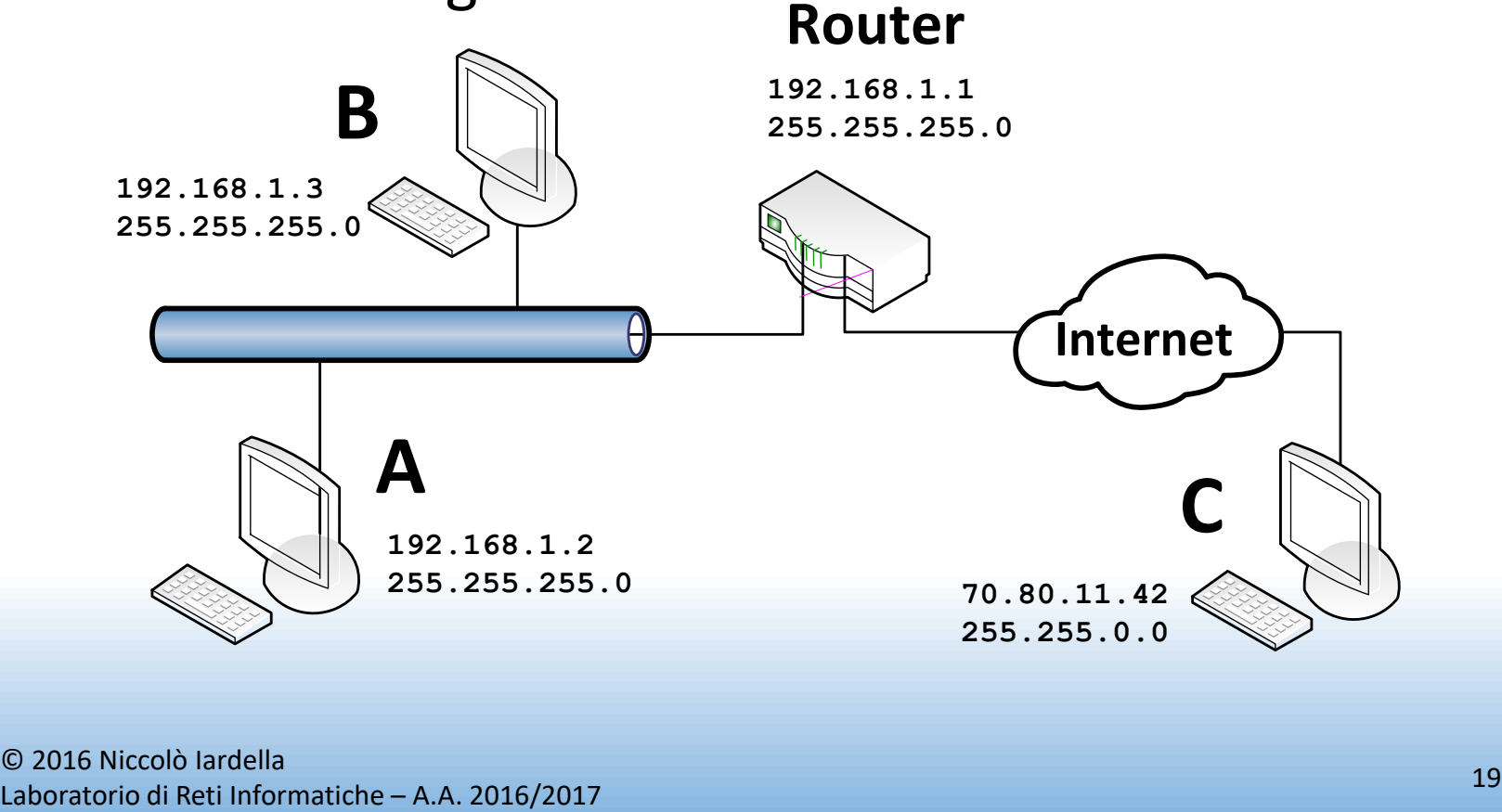

## Invio dei pacchetti

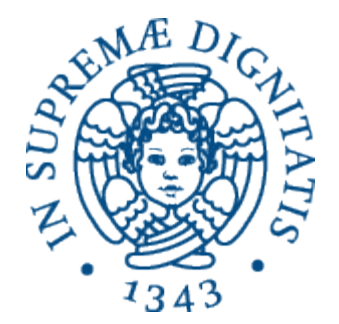

• Quando un host deve inviare un pacchetto ad un altro host:

dest\_subnet **=** my\_netmask **&** dest\_addr **if** (dest\_subnet **==** my\_subnet) **then** deliver to dest\_addr **else** forward to default\_router

#### Stessa sotto-rete

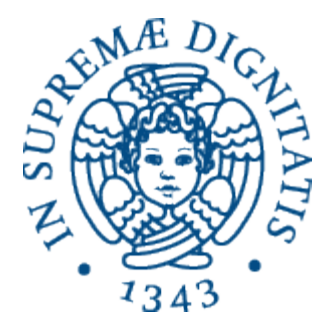

• Se il destinatario è nella stessa sotto-rete, viene consegnato *direttamente*

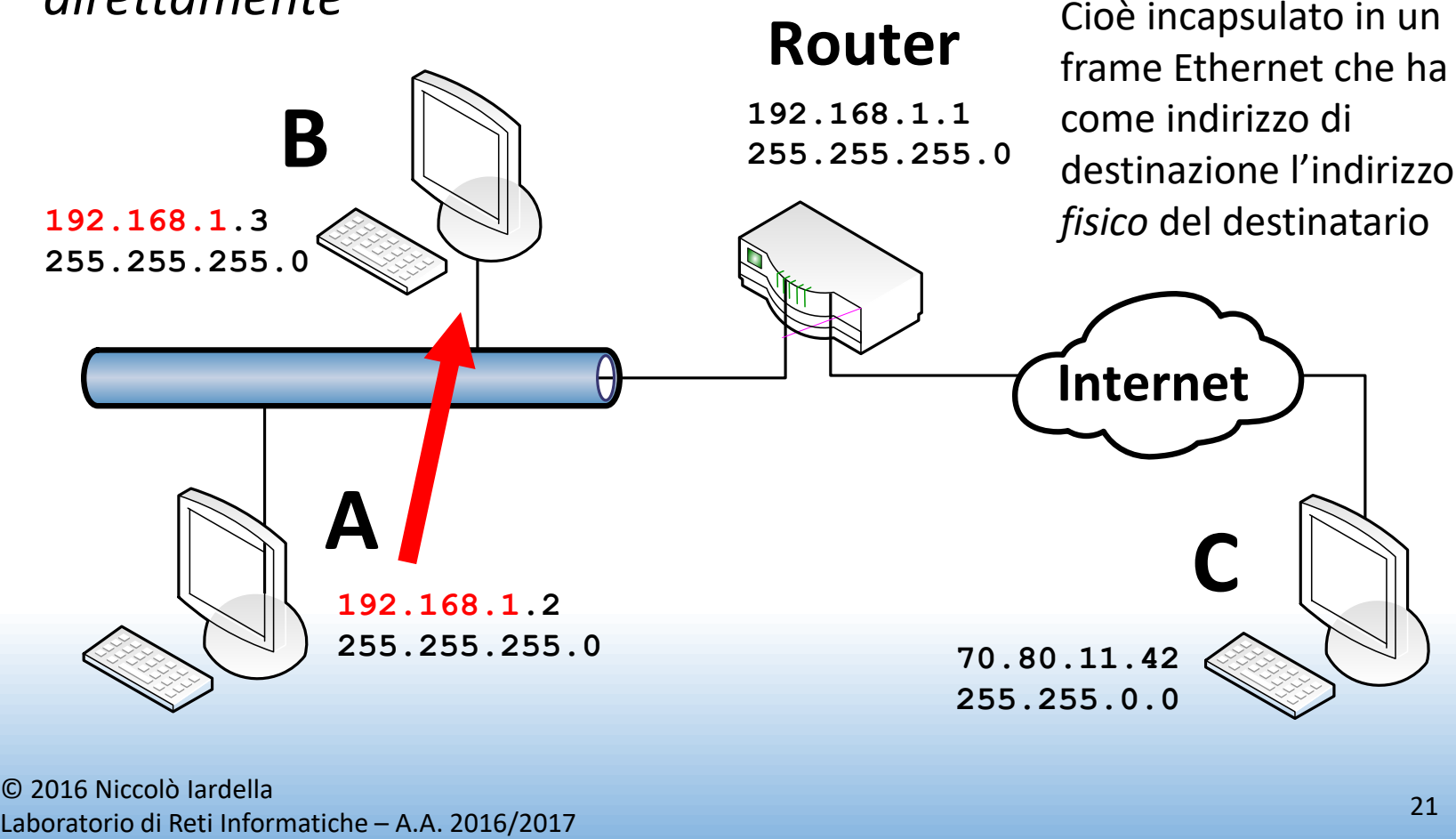

### Sotto-rete diversa

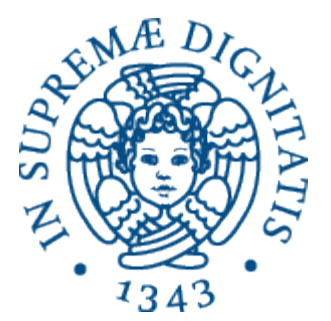

• Se B è in un'altra rete, la consegna del pacchetto è delegata al *router* (o *gateway*)

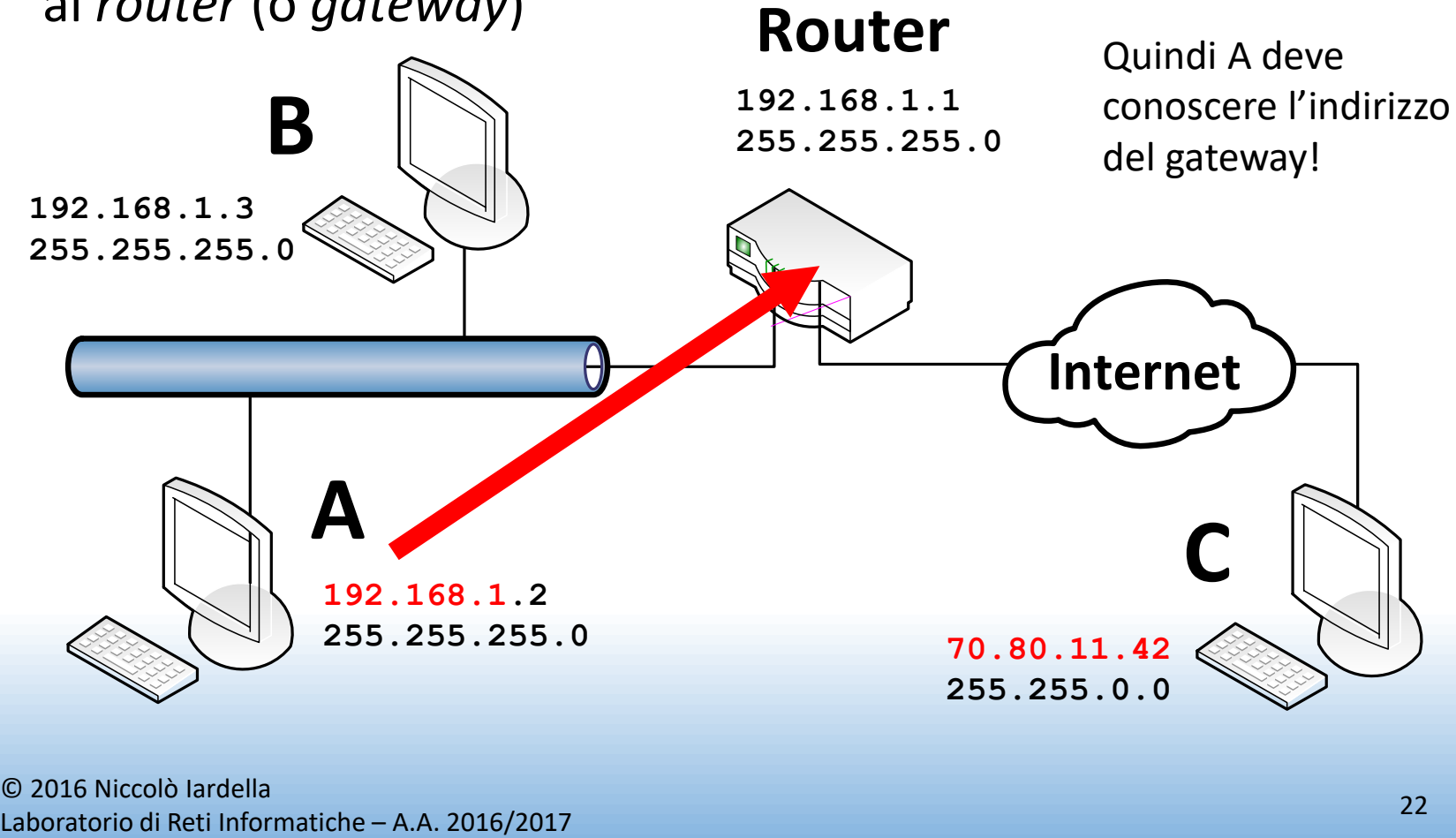

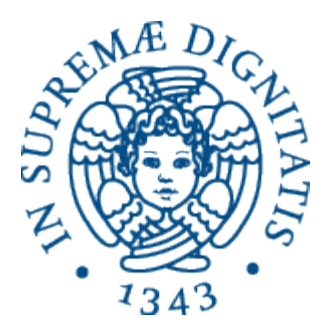

# Configurazione del default gateway

## Configurazione del gateway

- Per visualizzare la tabella di *routing*:
	- **\$ ip route show**

**default via 192.168.1.1 dev eth0**

**192.168.1.0/24 dev eth0 … src 192.168.1.2**

- Per aggiungere rotte:
	- Invio diretto nella rete locale
	- **# ip route add 192.168.1.0/24 dev eth0**
	- Default gateway

**# ip route add default via 192.168.1.1**

- Per scoprire la rotta usata:
	- **# ip route get 70.143.3.67**

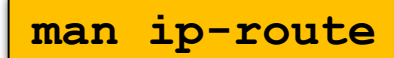

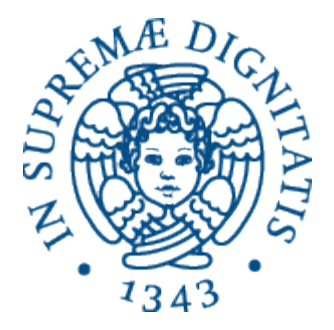

## Riepilogo

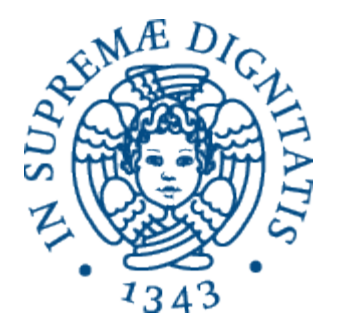

- Adesso sappiamo che, per comunicare, un host ha bisogno di:
	- Indirizzo IP
	- Maschera di rete
	- Indirizzo del default gateway
- Però vorremmo usare dei nomi simbolici invece degli indirizzi IP:
	- "localhost" invece di 127.0.0.1
	- "hostB" invece di 192.168.1.3
	- "www.google.it" invece di… **boh!**

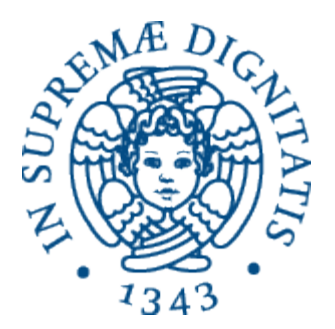

# Sistema di risoluzione dei nomi

## Risoluzione dei nomi

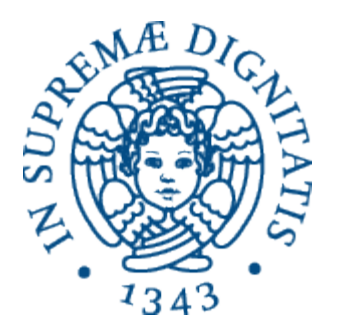

• Per semplificare l'uso quotidiano della rete, solitamente si associa un **nome** all'indirizzo IP

#### **131.114.21.5 = www.unipi.it**

- L'host deve essere in grado di ricavare l'indirizzo IP a partire dal nome (*risoluzione* del nome):
	- Informazione statica nel file **/etc/hosts**
	- Sistema dei nomi di dominio (**DNS**)
	- …

## File **/etc/hosts**

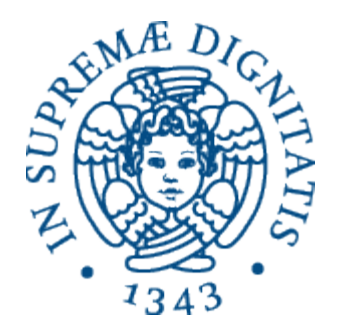

• Contiene un elenco di associazioni indirizzo/nome:

**127.0.0.1 localhost 127.0.1.1 studenti 151.101.37.140 www.reddit.com 131.114.21.5 www.unipi.it**

**man hosts**

## DNS

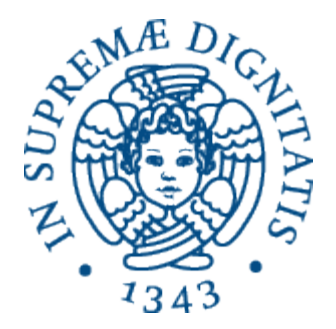

- Database distribuito formato da più server DNS
- Il client effettua una richiesta a un server DNS, che risponde con l'indirizzo IP
	- Sistema gerarchico: se il server non conosce la risposta, inoltra la domanda a un server "più grande"

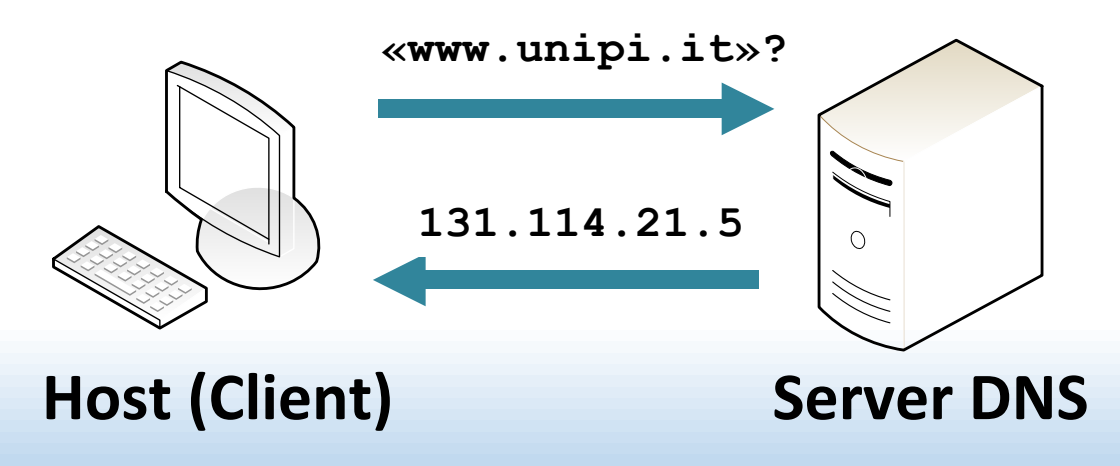

## File **/etc/resolv.conf**

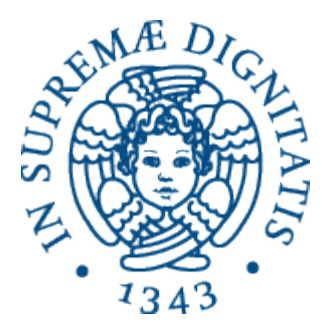

- Per poter effettuare una richiesta, l'host deve conoscere l'indirizzo IP di almeno un server DNS
- Il file **/etc/resolv.conf** contiene gli indirizzi IP dei server DNS che l'host può contattare:

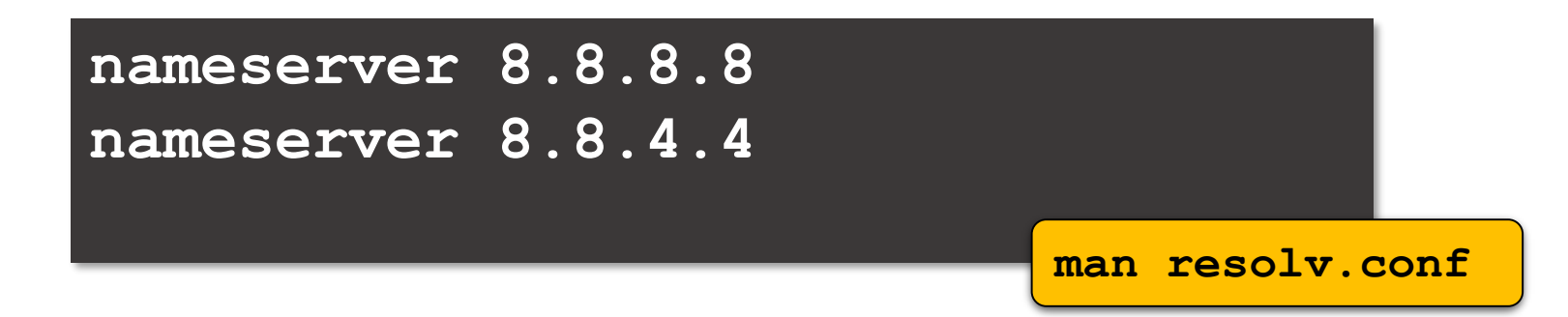

- Per effettuare una richiesta manualmente:
	- **\$ nslookup nome\_dominio man nslookup**

## Name Service Switch

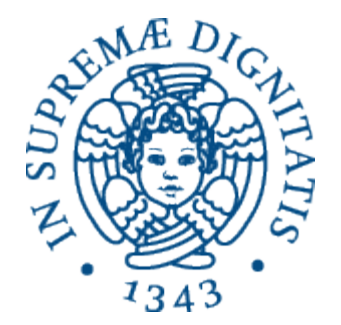

- Il *Name Service Switch* (NSS) è il meccanismo che consente ai sistemi Unix di ricavare nomi di "cose" da diverse fonti
	- A noi interessano i *nomi di host*
- Il file **/etc/nsswitch.conf** specifica le fonti da usare e l'ordine in cui usarle

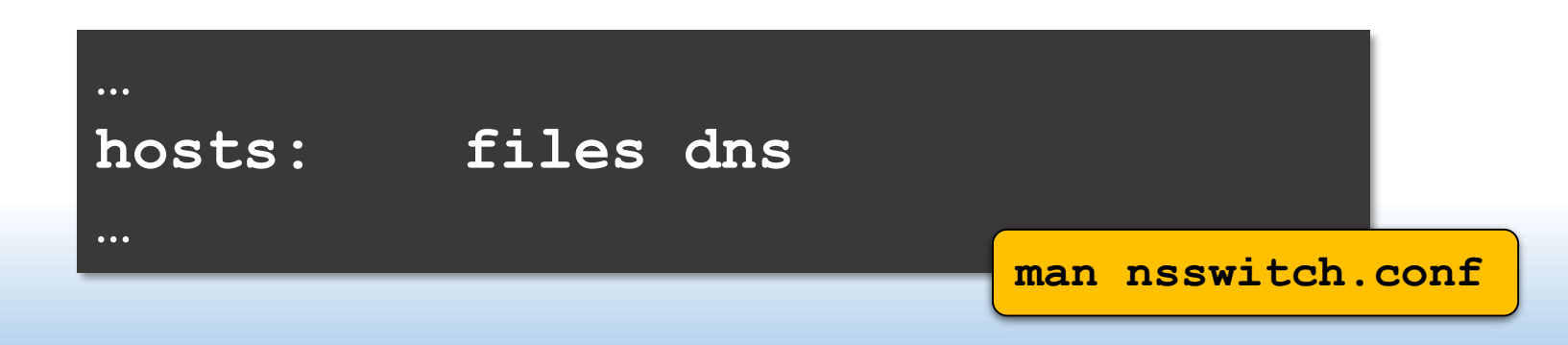

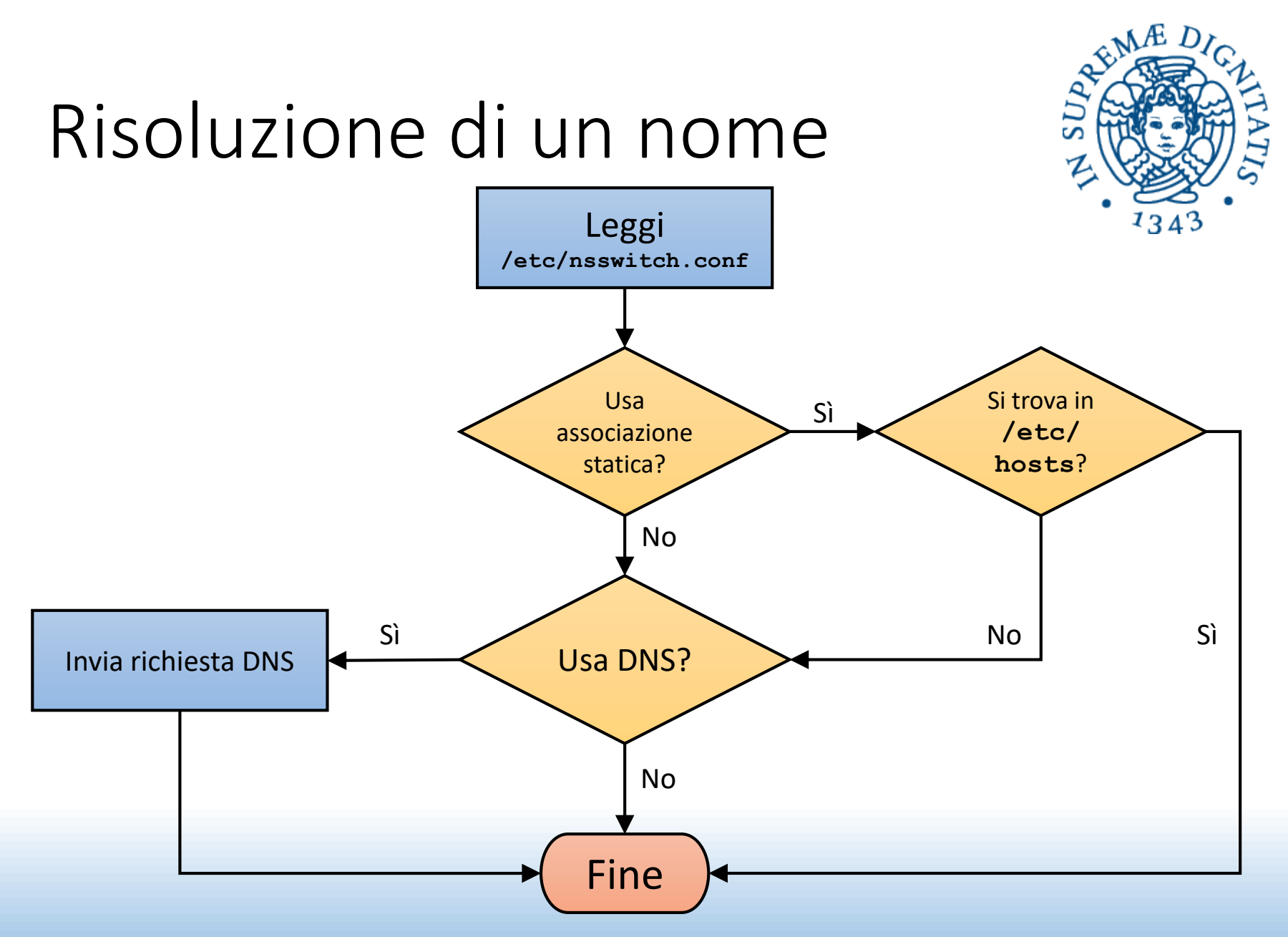